**CINAHL (Cumulative Index to Nursing and Allied Health Literature) เปนฐานขอมูลทางดานพยาบาลศาสตรและสาธารณสุขศาสตรรวบรวมสิ่งพิมพจาก สาขาวิชาอื่นๆ ที่เกี่ยวของอีกมากกวา 1,700 รายชื่อ ตั้งแตป 1982-ปจจุบัน และใหขอมูลที่ เปนเอกสารฉบับเต็มสิ่งพิมพมากกวา 400 รายชื่อ**

# **การสืบคน**

## ¾ **Basic Search**

ี่ เป็นการสืบค้นที่เหมาะสำหรับผู้เริ่มต้นใช้ฐานข้อมูล โดยสามารถใส่คำค้น เลือกจำกัดเขตข้อมูล และ กำหนดช่วงระยะเวลา ความเก่า-ใหม่ของวิทยานิพนธ์ได้

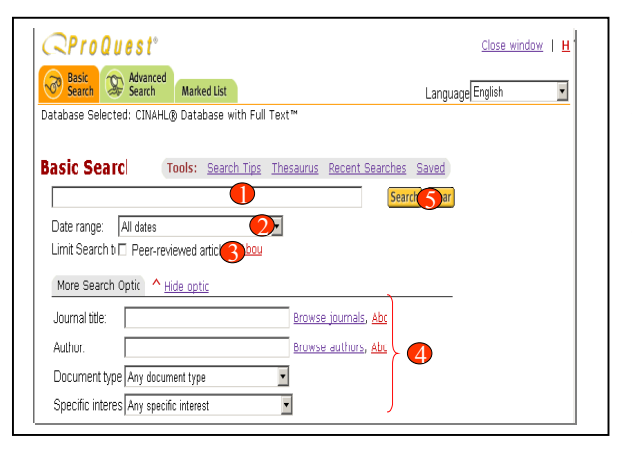

# **ขั้นตอนการสืบคน**

- 1. พิบพ์คำคับลงใบช่องว่าง
- 2. ระบุชวงปจาก **Data Range**
- 3. จํากัดเขตขอมูล
- 4. เพิ่มรปแบบการสืบคน
- ู 5. คลิกปุม **Search**

#### ¾ **Advanced Search**

้เป็นการสืบค้นที่เหมาะสำหรับผู้ที่มีข้อมูลสำหรับใช้ในการสืบค้นมากขึ้น โดยผู้ใช้สามารถกำหนดรูป แบบการสืบคนไดตามตองการและจํากัดเขตการสืบคนไดมากขึ้น

## **ขั้นตอนการสืบคน**

- 1. พิมพคําคนลงในชองวาง
- 2. ระบเขตขอมูล
- ่ 3. ระบุคำเชื่อมหากมีคำคันมากกว่า 1 ชองคําคน
- 4. ระบุชวงเวลา และรูปแบบเอกสาร
- 5. เพิ่มรปแบบการสืบคนูบ
- 6. คลิกปุม S**earch**

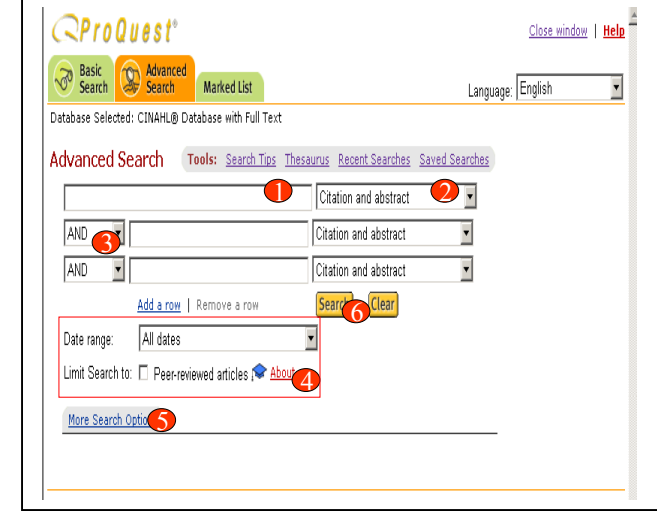

ผูใชสามารถคนหา journals, authors, subjects และ descriptors แบบไลเรียงไดและนํา คํ าที่ตองการมาสืบคนไดจาก More Search Options ในหนาการสืบคนของ Advanced Search โดย

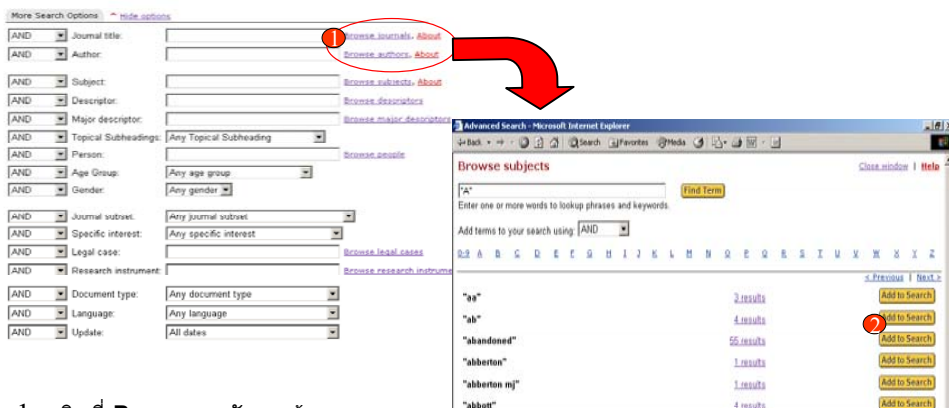

"abbott d"

"abbott lc"

"abbott m"

 $QProQust$ 

"abbreviations

t results

1 results

2 results

220 results

- 1. คลิกที่ **Browse** หลังเขตขอมูล
- ที่ตองการ
- 2. คลิกปุม **Add to Search** เพื่อนําคําที่ตองการไปสืบคน
- ¾ **Search Results**
- จากหนาผลลั
- 1. แสดงจำนว คนที่ใชในการสืบคน
- 2. คลิกชื่อเรื่องเพื่อเรียกด

Н

บทความ3. ปรับปรงการสืบคนจากผลลัพธ์ปัจจุบันหากได้ผลลัพธ์ ที่มากหรือนv

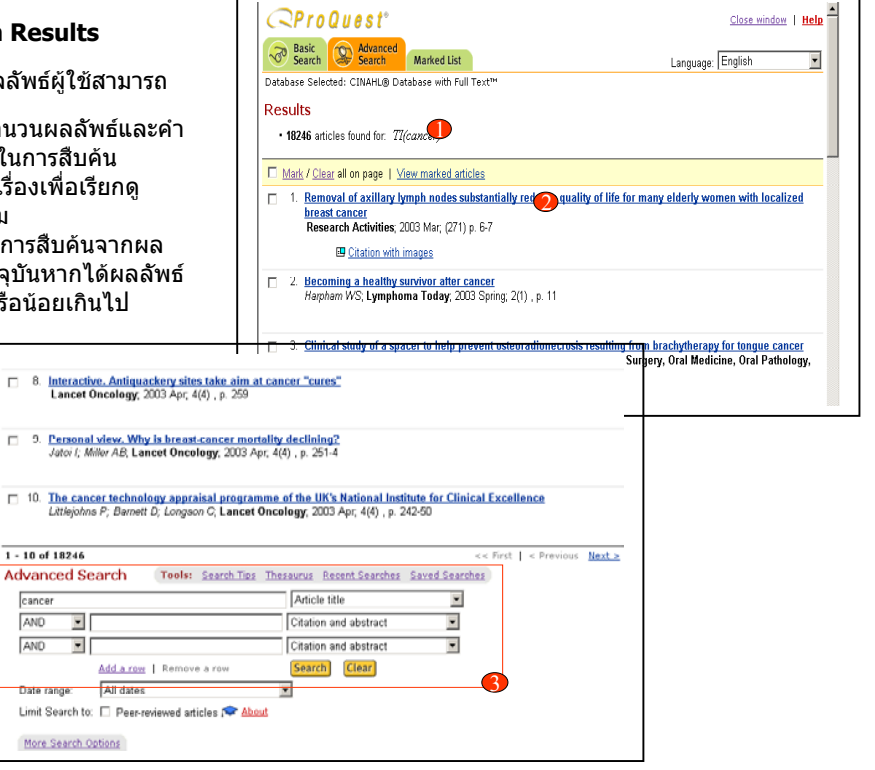

## **Article View**

คลิกปุม **print** เพื่อสั่งพิมพบทความ หรือคลิกปุม **Email** เพื่อจัดสงบทความทาง Email

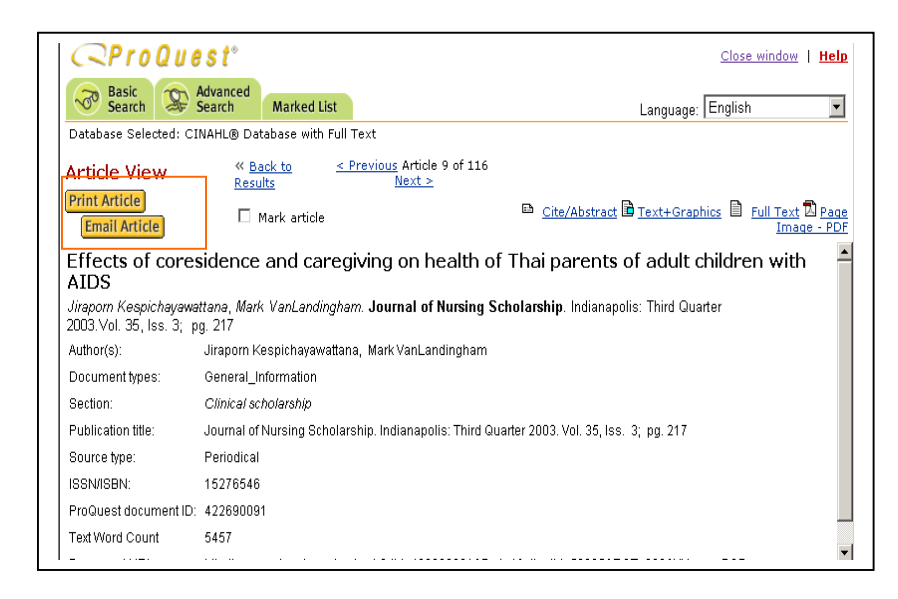

## **Marked List**

เปนที่จัดเก็บบทความที่เลือก โดยสามารถเลือกจัดการกับบทความที่เลือกในหนา Marked List ได

- 1. คลิกเครื่องหมายถกหนาบทความที่ตองการจัดเก็บ
- ู 2. คลิกเลือกที่ Marked List
- 3. สั่งพิมพรายการบรรณานกรมโดยคลิกที่ "**Print"** หรือุ สงบทความทาง Email โดยคลิกที่ "**Email"** หรือถายโอนรายการบรรณานุกรมโดยตรงๆไปยัง ProCite, EndNote, Reference Manager หรือ Refworksโดยคลิกที่ **"Export"**

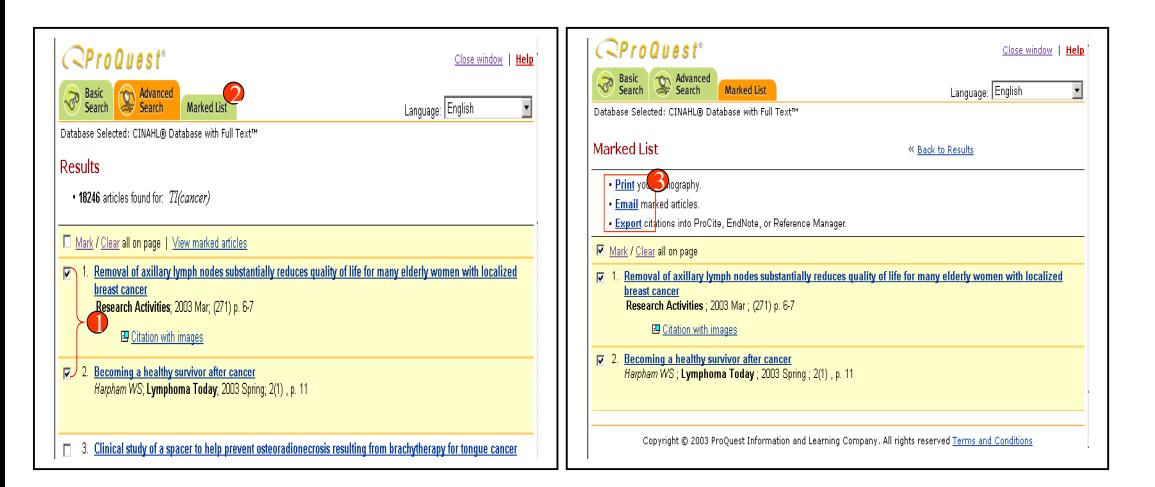

# **คูมือการใชฐานขอมูล**

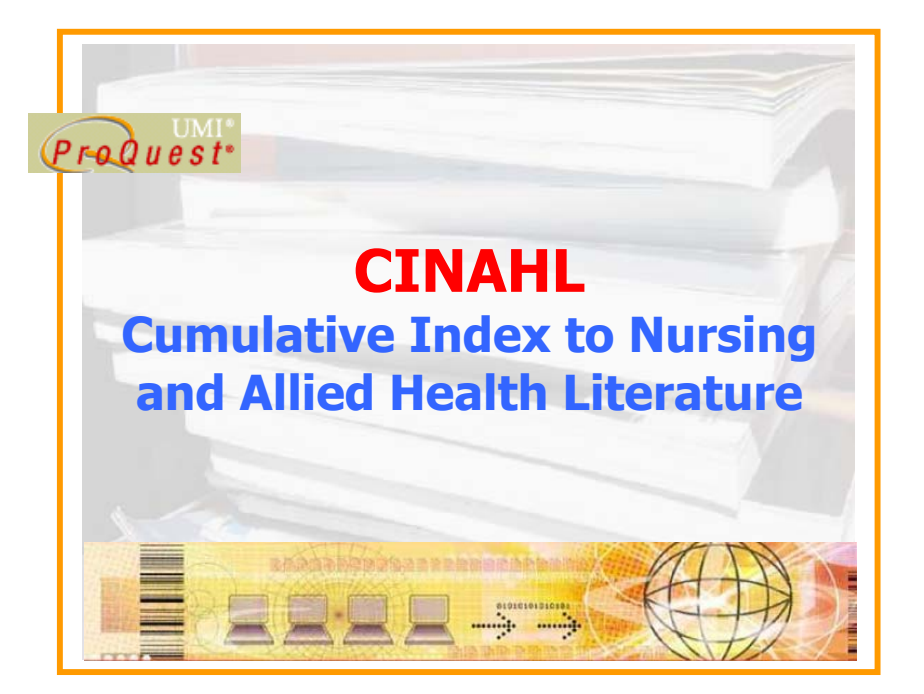

**บริษัท บุคโปรโมชั่น แอนดเซอรวิส จํากัด 2220/31 รามค ํ าแหง 36/1 ห ั** $\acute{}$ วหมาก บางกะปิ กรุงเทพฯ 10240  $\acute{}$ **Tel: (662)375-2685-6, 732-1954-8 Fax: (662) 3752669 http://www.book.co.th**